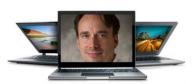

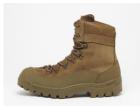

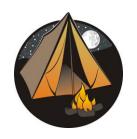

# Unix Boot Camp

(fun fact the plural of Unix is Unices) (really)

Jenna MacCarley, Peter Pearson, Shashank Goyal 9/19/2015

(edited for PyLing by Reed Armstrong, 10/13/2015)

# Connecting

#### SSH

Windows users: PuTTY

(http://www.chiark.greenend.org.uk/~sgtatham/putty/download.html)

Mac/Linux users: Use 'ssh' command at terminal ssh your\_id@dxcapp04.psc.edu

#### **Files**

Windows: WinSCP (simple) or Tectia (more complicated)

Mac/Linux: FileZilla, or 'scp' command at terminal:

scp -r your\_id@dxcapp04.psc.edu:~myfolder /some/local/folder

scp myfile.c your\_id@dxcapp04.psc.edu:~myfolder

# Editing with emacs

- Open: emacs [<file>]
  - without a file name, you get an info page
- Type to edit
- Save: Control+x followed by Control+s
- Undo: Control+x followed by u
- Exit: Control+x followed by Control+c
  - if you forget to save, it'll ask you
- Let's edit our .bashrc files to set up Python!

# Copying the corpus

- Make a directory for the corpus files to go in
  - mkdir <dirname>
- Copy the files from the shared directory
  - cp ~naraehan/authorship/\* ./<dirname>
  - \* is a wildcard: lets us grab everything

### Running Python scripts:

- (Python 2) python2 myscript.py [<args>]
- (Python 3) python myscript.py [<args>]

### Some Nice Terminal Shortcuts

- Pressing tab will autocomplete file and folder names!
- Control+c will stop execution of your current program!
  - To exit IDLE: exit()
- Control+r will let you search your command history!
- Control+1 will clear your screen!
- Use the up and down arrow keys to scroll through your command history!

```
KeyboardInterrupt
>>>
KeyboardInterrupt

KeyboardInterrupt
>>> exit()
(reverse-i-search) `p': python
```

# Linux file pathing

- ~ is your HOME DIRECTORY
  - This is where you start from after you SSH in
  - On bash, you can also use \$HOME
- . is an alias for your PRESENT WORKING DIRECTORY!
- .. is the file path for the PARENT DIRECTORY of your present working directory!
- / is the file path for the TOP-LEVEL DIRECTORY
  - You probably won't use this too much on PSC

```
ls <dir> - LiSt
```

- Lists the files in the present working directory, or, if specified, dir.
- pwd tells you your Present Working Directory.

```
[rma42@dxcapp04 ~]$ ls
authorship #hmm_tagger.py# hmm_tagger.py~ nltk_data
#.bashrc# hmm_tagger.py hmm_tagger_Python3.py
[rma42@dxcapp04 ~]$ pwd
/home/rma42
[rma42@dxcapp04 ~]$ ls nltk_data
corpora
[rma42@dxcapp04 ~]$ ls nltk_data/corpora
abc_abc.zip
[rma42@dxcapp04 ~]$
```

## cd <directory> - Change Directory

- Changes your present working directory to directory
- Your main tool for navigating a Unix file system

```
[rma42@dxcapp04 ~]$ pwd
/home/rma42
[rma42@dxcapp04 ~]$ ls
authorship #hmm tagger.py# hmm tagger.py~ nltk data
#.bashrc# hmm tagger.py hmm tagger_Python3.py
[rma42@dxcapp04 ~]$ cd nltk data
[rma42@dxcapp04 nltk data]$ pwd
/home/rma42/nltk data
[rma42@dxcapp04 nltk data]$ cd ../authorship
[rma42@dxcapp04 authorship]$ pwd
/home/rma42/authorship
[rma42@dxcapp04 authorship]$
```

## mkdir <dirname> - MaKe DIRectory

- Makes a directory dirname in your present working directory.
- Directories and folders are the same thing!

```
[rma42@dxcapp04 authorship] $ pwd
/home/rma42/authorship
[rma42@dxcapp04 authorship] $ mkdir originals
[rma42@dxcapp04 authorship] $ ls -d */
originals/
[rma42@dxcapp04 authorship] $ cd originals
[rma42@dxcapp04 originals] $
```

#### mv <src> <dest> - MoVe

- cp works similarly, but copies instead
  - for copying folders, use cp -r
- dest can be into an existing folder (preserves name), or a file/folder of a different name
- Also used to re-name files without moving them
- src can be either a file or a folder

```
[rma42@dxcapp04 originals]$ ls -la

total 33

drwxr-xr-x 2 rma42 ca4ifop 2 Oct 12 22:07 .

drwxr-xr-x 3 rma42 ca4ifop 79 Oct 12 22:07 .

[rma42@dxcapp04 originals]$ mv ../*.txt .

[rma42@dxcapp04 originals]$ ls

PaperA_anita.txt PaperC_vicky.txt PaperF_vicky.txt PaperI_tyler.txt

PaperA_eliza.txt PaperD_cathy.txt PaperF_yancy.txt PaperI_vicky.txt

PaperA_floyd_txt PaperD_david_txt PaperG_cathy_txt PaperI_vancy_txt
```

### chmod <permissions> <src>

- Change permissions of a file or directory
  - u (owner), g (group), o (others), a (all)
  - + (add permissions), (remove)
  - r (read), w (write), x (eXecute)

```
[rma42@dxcapp04 hmm_tagger]$ chmod g-w,o-rwx hmm_tagger_Python3.py
[rma42@dxcapp04 hmm_tagger]$ ls -1

total 26
-rwxr-x--- 1 rma42 ca4ifop 1235 Apr 2 2015 hmm_tagger.py
-rwxr-x--- 1 rma42 ca4ifop 823 Apr 2 2015 hmm_tagger.py~
-rwxr-x--- 1 rma42 ca4ifop 823 Apr 2 2015 hmm_tagger_Python3.py
[rma42@dxcapp04 hmm_tagger]$ chmod a+rwx hmm_tagger_Python3.py
[rma42@dxcapp04 hmm_tagger]$ ls -1

total 26
-rwxr-x--- 1 rma42 ca4ifop 1235 Apr 2 2015 hmm_tagger.py
-rwxr-x--- 1 rma42 ca4ifop 1241 Apr 2 2015 hmm_tagger.py~
-rwxrwxrwx 1 rma42 ca4ifop 823 Apr 2 2015 hmm_tagger_Python3.py
[rma42@dxcapp04 hmm_tagger]$
```

rm <file1> <file2> ... <filen> - ReMove

- Essentially the delete utility
- To remove an (empty) directory, use rmdir
  - To remove a folder and its contents, use rm -rf
    - Please be careful. Don't delete your project.
    - There is no "Trash" here. <u>It's gone</u>.

```
[rma42@dxcapp04 ~]$ ls
authorship #.bashrc# hmm_tagger #hmm_tagger.py# nltk_data
[rma42@dxcapp04 ~]$ rmdir hmm_tagger/
rmdir: failed to remove 'hmm_tagger/': Directory not empty
[rma42@dxcapp04 ~]$ mv hmm_tagger/* .
[rma42@dxcapp04 ~]$ ls hmm_tagger
[rma42@dxcapp04 ~]$ rmdir hmm_tagger
[rma42@dxcapp04 ~]$ rmdir hmm_tagger
[rma42@dxcapp04 ~]$ ls
authorship #hmm_tagger.py# hmm_tagger.py~ nltk_data
#.bashrc# hmm_tagger.py hmm_tagger_Python3.py
[rma42@dxcapp04 ~]$
```

# What's in a file? (using less)

- less <file> will give you a scrollable interface for viewing large files without editing them.
  - To find something, use /
    - To view the next occurrence, press n
    - To view previous occurrence, press N
  - To quit, use q

#### diff <file1> <file2>

- Compare files
  - file1 is < in the output; file2 is >
- Could help for qualitative technique comparisons or version differencing

```
[rma42@dxcapp04 ~]$ ls
authorship #hmm_tagger.py# hmm_tagger.py~ nltk_data
#.bashrc# hmm_tagger.py hmm_tagger_Python3.py
[rma42@dxcapp04 ~]$ diff hmm_tagger.py hmm_tagger.py~
9c9
< # Brown corpus has 57340 sentences. Using first 50005 of them
---
> # Brown corpus has 57340 sentences. Using first 50010 of them
[rma42@dxcapp04 ~]$
```

### man <thing>

What is that command? What are its arguments? What does this library do? Check to see if it has a man page!

- Pages viewed with less
- Try it!
  - man grep
  - man sed
  - man cat
  - man man
  - etc.

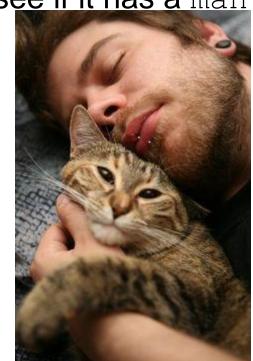

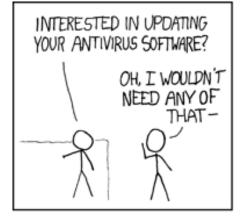

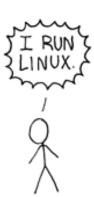

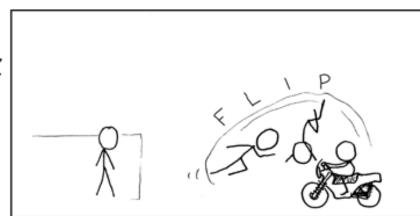

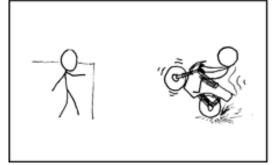

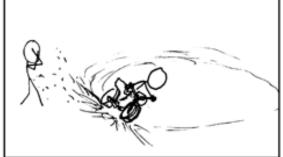

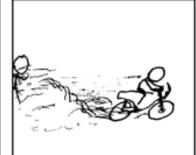